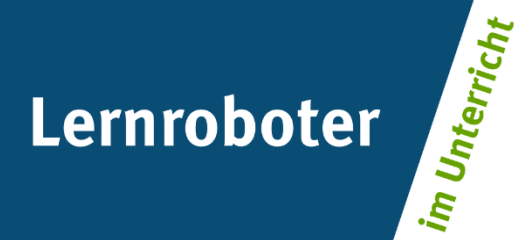

### **Material:**

## **Der Ozobot erzählt die Weihnachtsgeschichte**

Unterrichtsstunde für eine 4. Klasse zur problemorientierten Planung und Umsetzung eigener Programmierungen mit dem Ozobot Bit

**Autor\*innen:**  Stefanie Esser, Lea Frenken, Linda Nebe, Franziska Winter

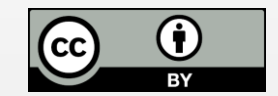

#### **Verwertungshinweis:**

Die Medien bzw. im Materialpaket enthaltenen Dokumente sind gemäß der Creative-Commons-Lizenz "CC-BY-4.0" lizensiert und für die Weiterverwendung freigegeben. Bitte verweisen Sie bei der Weiterverwendung unter Nennung der o. a. Autoren auf das Projekt "Lernroboter im Unterricht" an der WWU Münster | www.wwu.de/Lernroboter/ . Herzlichen Dank! Sofern bei der Produktion des vorliegenden Materials CC-lizensierte Medien herangezogen wurden, sind diese entsprechend gekennzeichnet bzw. untenstehend im Mediennachweis als solche ausgewiesen.

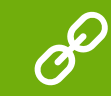

**Sie finden das Material zum Download hinterlegt unter www.wwu.de/Lernroboter .**

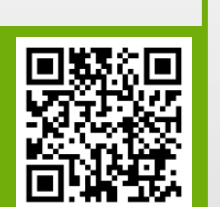

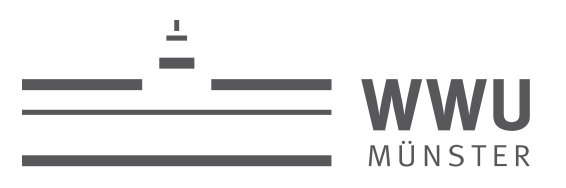

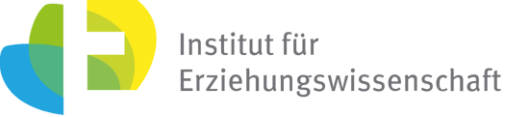

**Kontakt zum Projekt:**

Forschungsprojekt «Lernroboter im Unterricht»

WWU Münster, Institut für Erziehungswissenschaft

Prof. Dr. Horst Zeinz » horst.zeinz@wwu.de

Raphael Fehrmann » raphael.fehrmann@wwu.de

www.wwu.de/Lernroboter/

Das Projekt wird als "Leuchtturmprojekt 2020" gefördert durch die

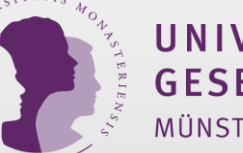

UNIVERSITÄTS **GESELLSCHAFT** MÜNSTER

#### **Mediennachweis – folgende offen lizensierte Medien wurden zur Produktion des Materialpakts hinzugezogen:**

Fehrmann, Raphael |Farbcodes für den Ozobot Projekt |"Lernroboter im Unterricht" an der WWU Münster | CC-BY- 4.0 | www.wwu.de/Lernroboter/ | Link zur Lizenz: https://creativecommons.org/licenses/by/4.0/deed.de.

Fehrmann, Raphael; Buttler, Juliane Larissa| Kalibrierungskarte, Laufbahn Ozobot / und Codeübersicht entnommen aus: "Lernroboter in der Grundschule - Der "Ozobot" in der Praxis | Gestaltung einer Einführungsstunde zur Handhabung des "Ozobots" sowie zur Codierung erster Befehlsanweisungen für den Roboter anhand (vorgegebener) Problemstellungen" | CC BY-SA 4.0|https://nbnresolving.org/urn:nbn:de:hbz:6- 66119584426 | Link zur Lizenz: https://creativecommons.org/licenses/by-sa/4.0/deed.de.

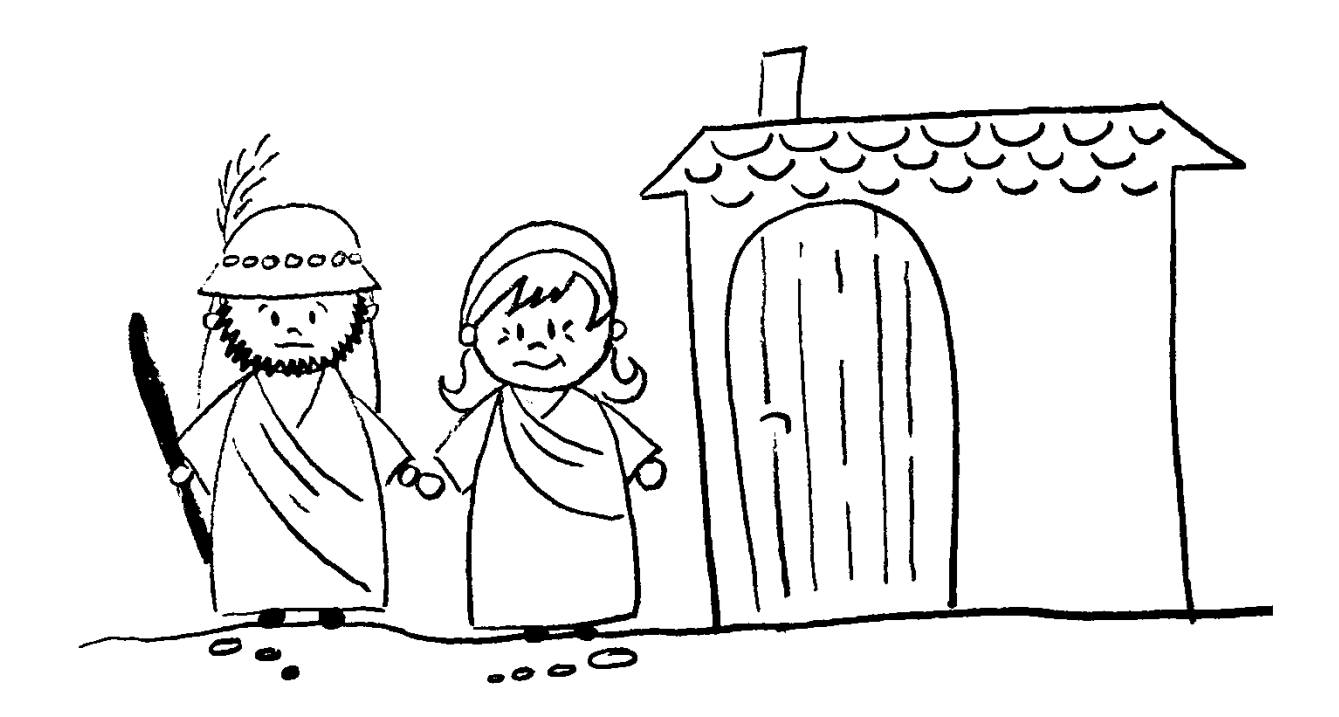

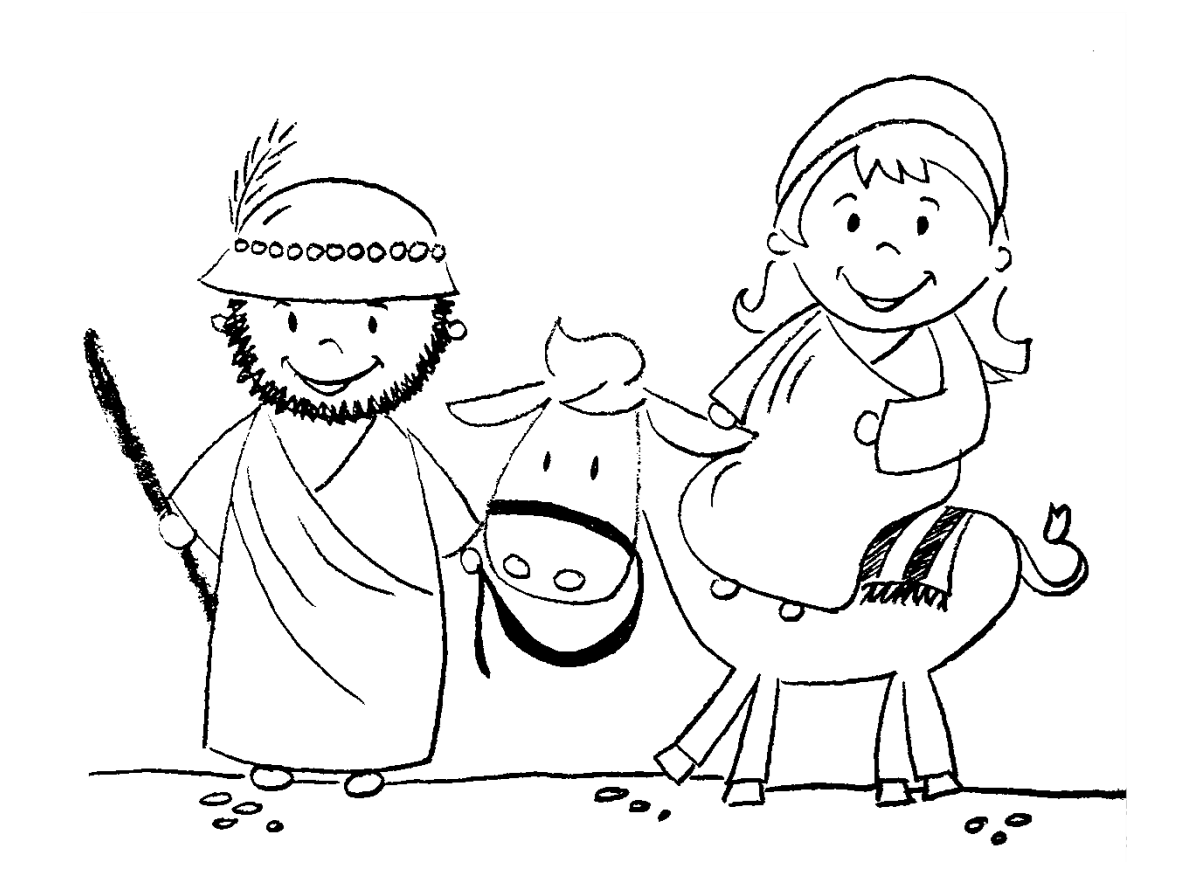

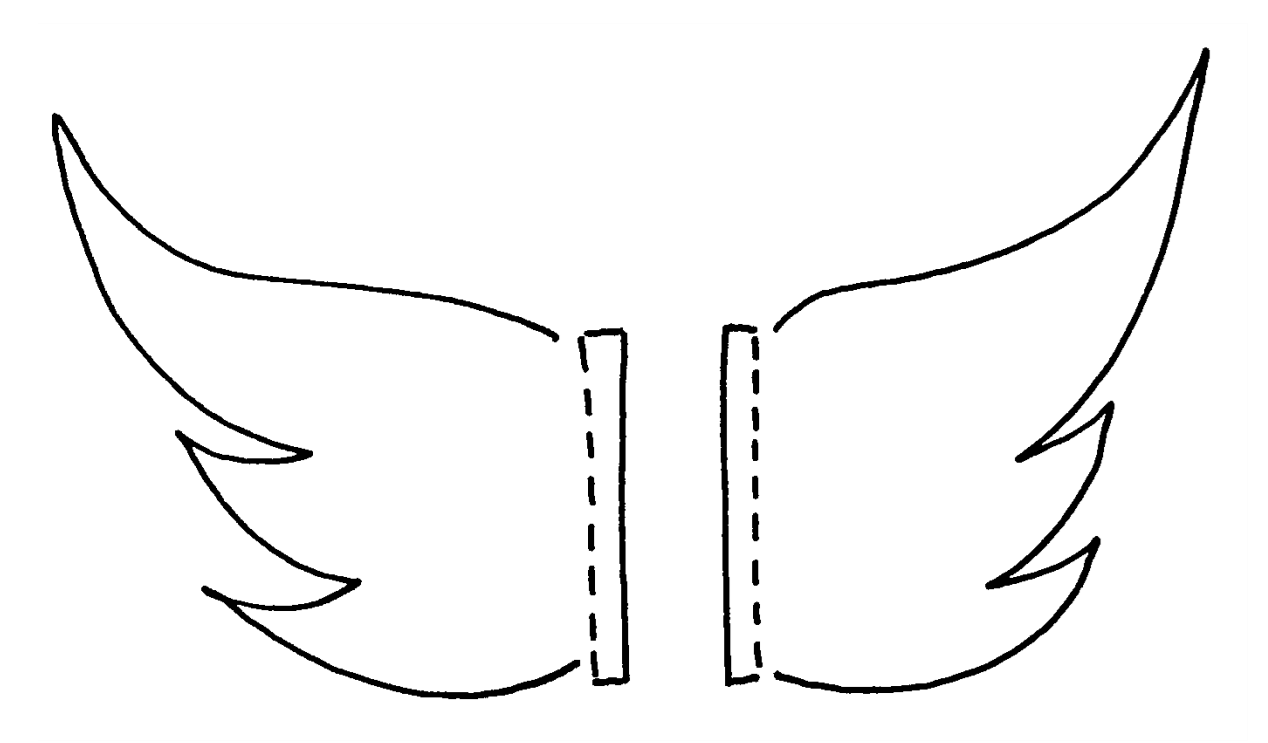

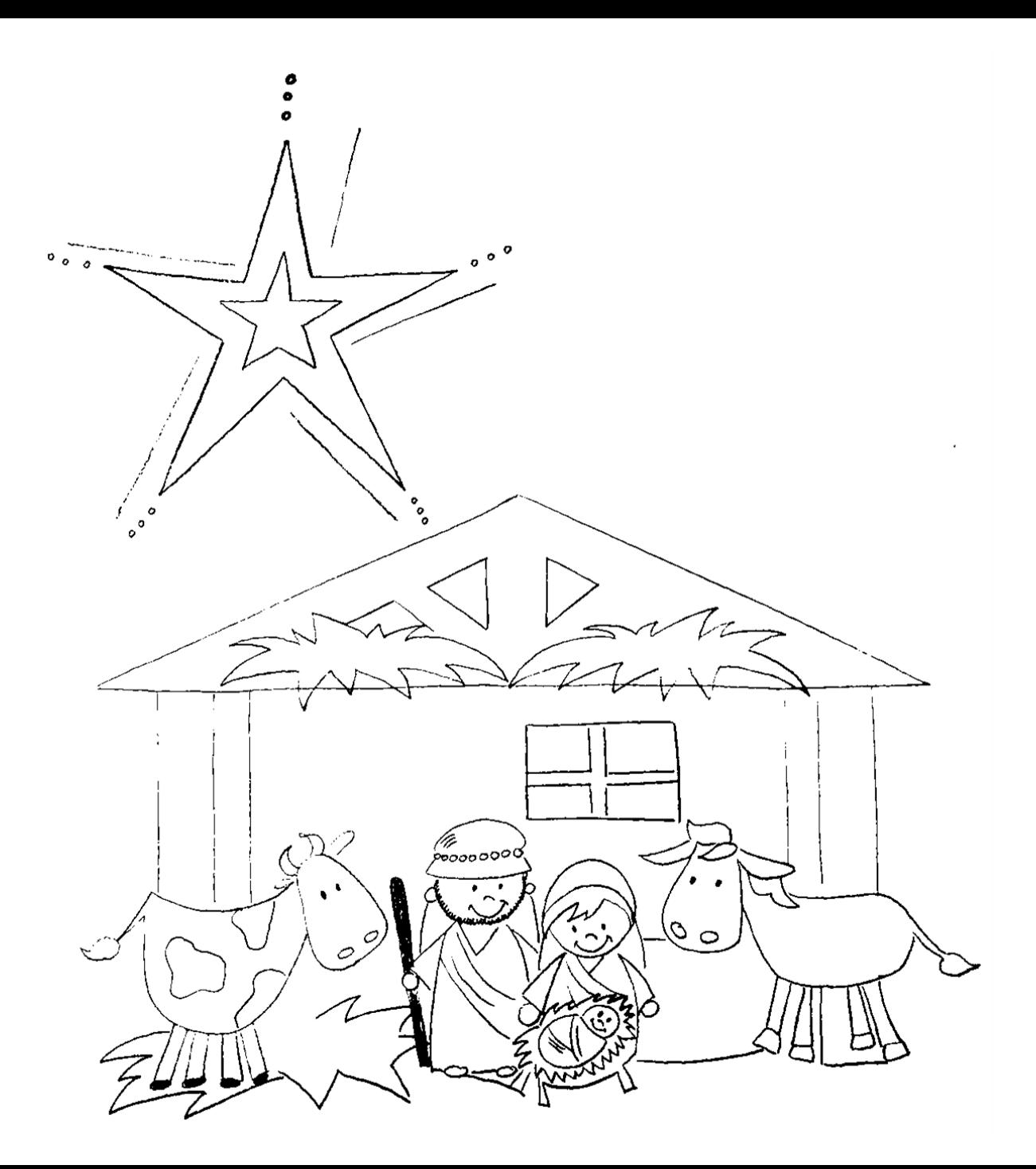

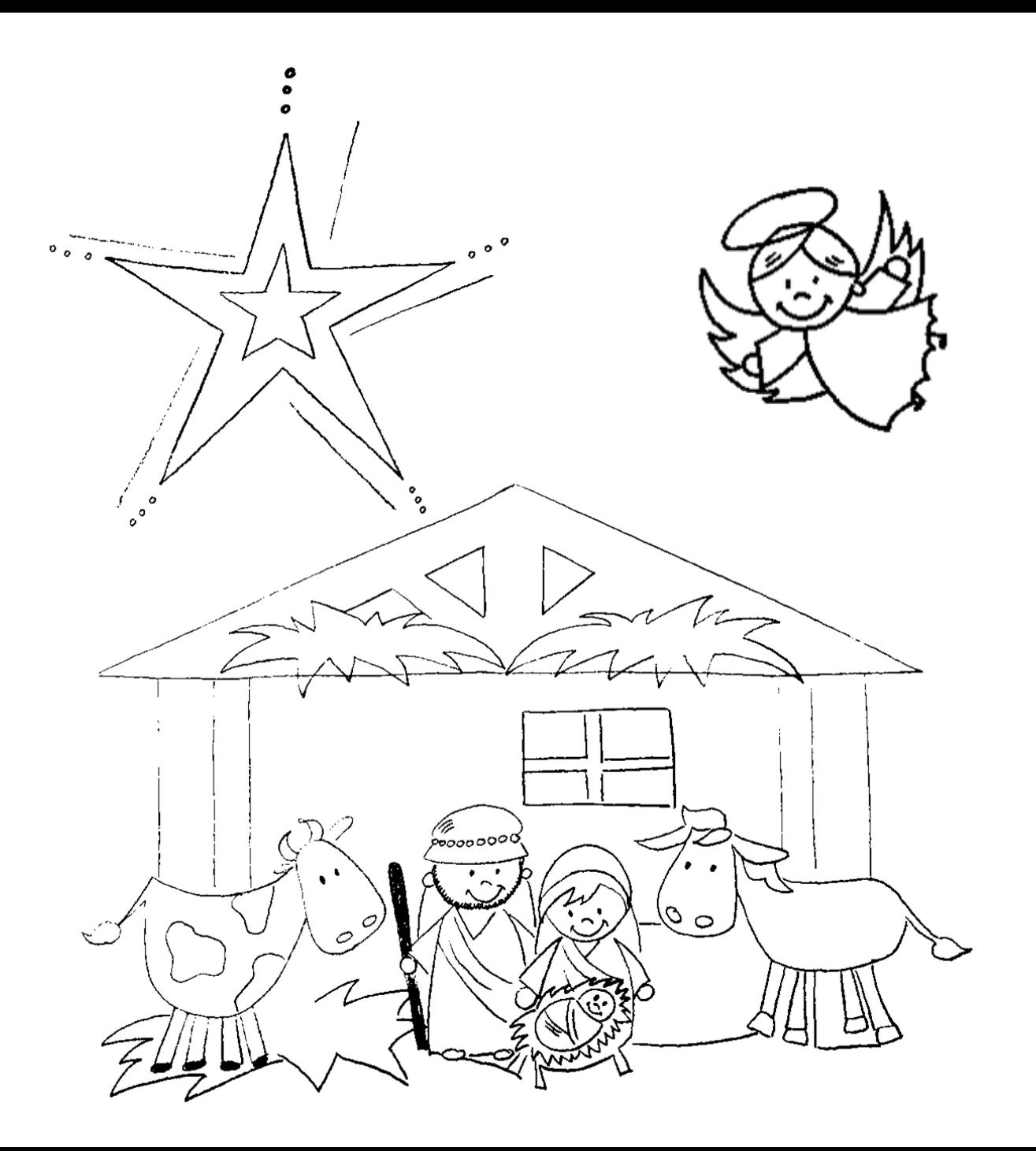

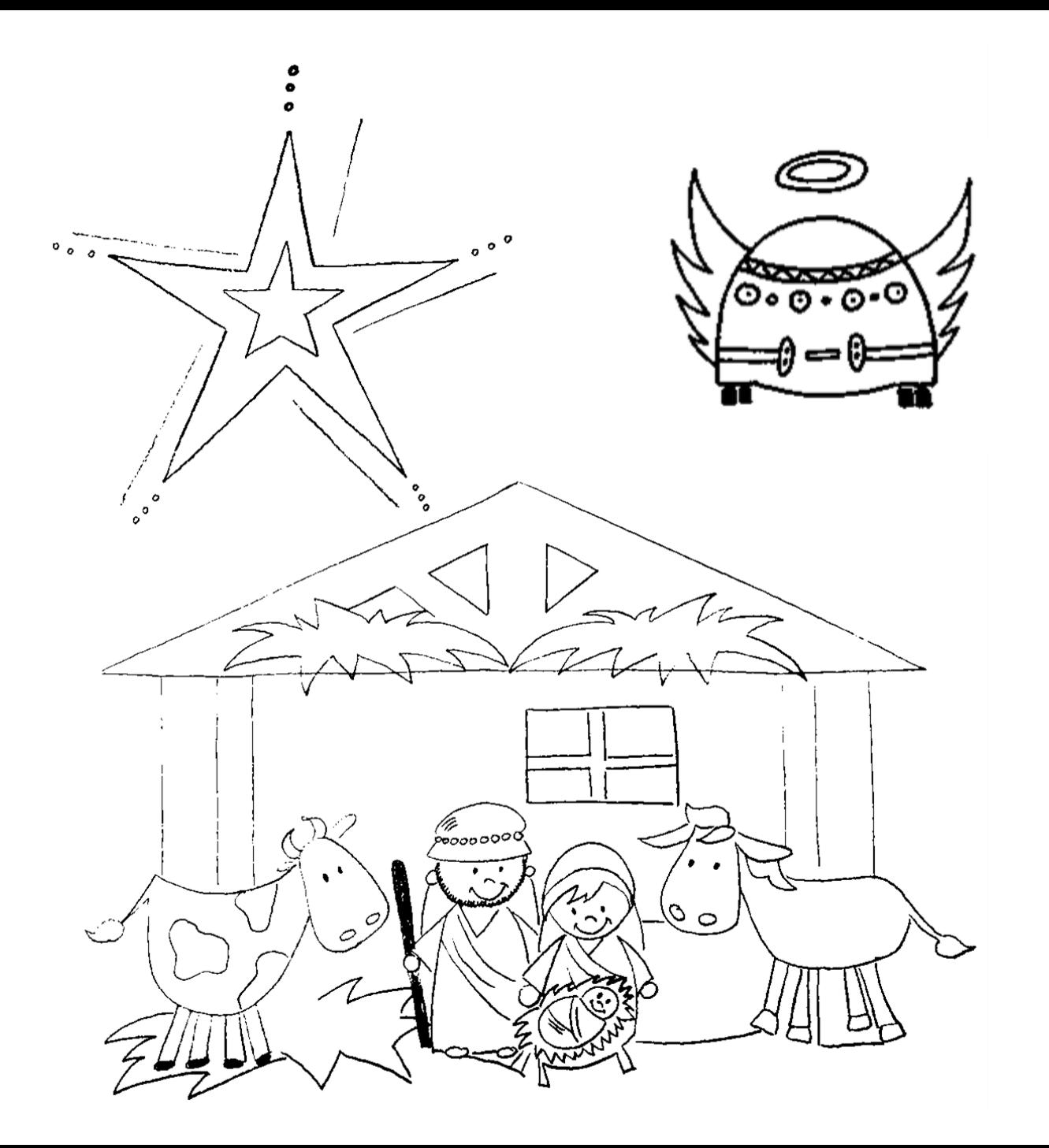

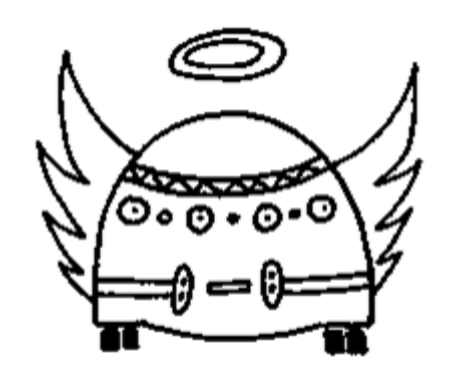

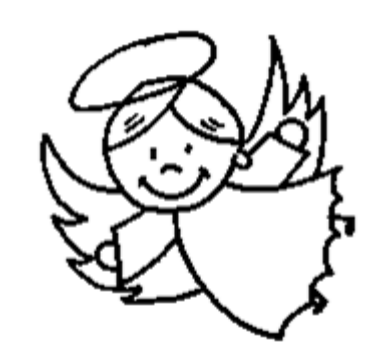

#### **Farb-Codes für den ozobot**

#### **Geschwindigkeitsveränderung**

**Coole Bewegungen**

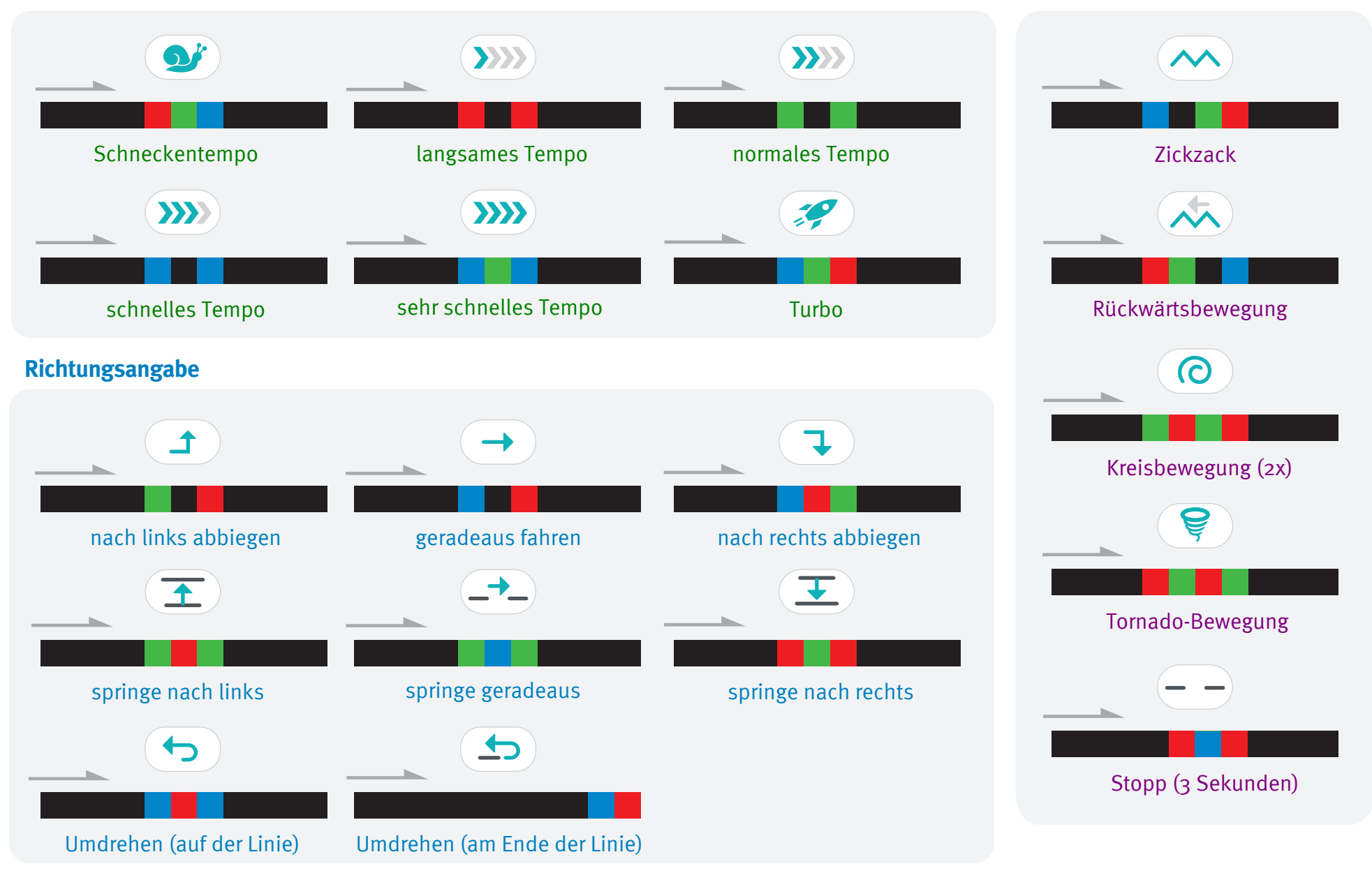

#### **Starte und kalibriere deinen Ozobot**

- 1. Drücke ca. 4 Sekunden auf den Einschaltknopf an der Seite des Ozobots, bis die LED-Lampe weiß blinkt.
- 2. Stelle den Ozobot genau auf den schwarzen Punkt am Ende des Blattes.

3. Der Ozobot bewegt sich und blinkt **grün**. Du kannst ihn jetzt auf die Linie stellen.

 Wenn er **rot** blinkt, musst du ihn noch einmal ausschalten und die Schritte wiederholen.

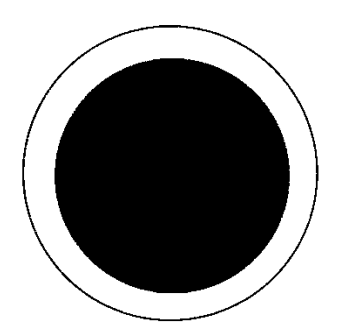

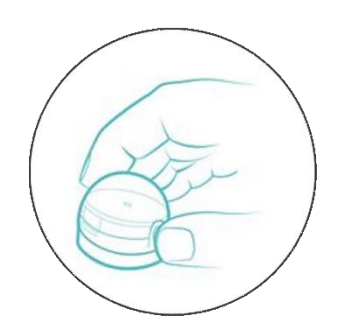

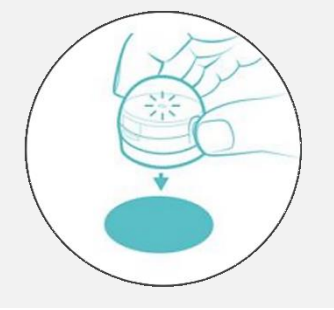

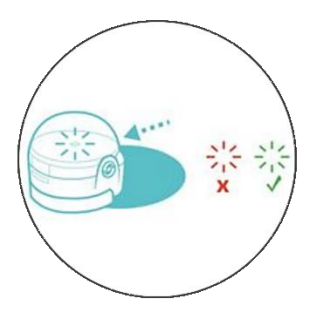

Grafiken: Ozobot.com Beschreibung und Layout: Raphael Fehrmann

#### Arbeitsauftrag:

Was erlebt der Ozobot, wenn er als Engel Maria und Josef auf dem Weg nach Bethlehem begleitet?

- 1. Gebt eurem Ozobot einen Namen und erstellt einen Weg für ihn, den er gemeinsam mit Maria und Josef bis hin zur Krippe beschreitet. Gestaltet dafür mit den bereitgelegten Materialien eine anschauliche Kulisse.
- 2. Findet dafür geeignete Farbcodes und zeichnet diese auf, bevor ihr mit der Erstellung des Weges beginnt. Nutzt die auf der Rückseite vorgegebenen Handlungen und Codes für den Ozobot.

Wenn euch noch weitere Codes, die der Ozobot ausführen kann einfallen, könnt ihr diese gerne einbauen.

#### Die Weihnachtsgeschichte

Ein Engel namens \_\_\_\_\_\_\_\_\_\_\_ fliegt über Nazareth. Dort erblickt er Maria und ihren Mann Josef. Der Engel entscheidet sich, die beiden nach Bethlehem zu begleiten. Maria ist hochschwanger und der Weg ist sehr beschwerlich, weshalb sie sehr langsam vorankommen. Ein Esel hilft ihm beim Tragen ihrer Sachen. Es wird schnell dunkel, deshalb müssen sie sich beeilen. Sie gehen von Haus zu Haus, aber niemand hat ein Bett für sie frei. Schließlich finden sie auf der rechten Seite des Weges einen verlassenen Stall, in dem sie bleiben können.

In dieser Nacht bekommt Maria ihren Sohn Jesus und der Engel freut sich sehr. Diese Nacht nennen wir deshalb die "Heilige Nacht". Der Engel erblickt Hirten in der Nähe des Stalls mit ihrer Schafherde und möchte schnell zu ihnen fliegen, um die gute Nachricht zu verkünden. Er fliegt aufgeregt im Kreis um die Herde herum zu den Hirten. Jetzt können auch die Hirten den Engel sehen. Die Hirten und der Engel kehren zurück zum Stall. Aus der Ferne sieht der Engel die Heiligen Drei Könige kommen und leuchtet ihnen den Weg. Viele kamen, um das Jesuskind zu begrüßen. Der Engel freute sich mit allen Anwesenden. Frohe Weihnachten!

### Diese Handlungen soll der Ozobot durchführen:

- Normales Tempo
- Stopp (3 Sekunden)
- Langsames Tempo
- Schnelles Tempo
- Zickzack
- Nach rechts abbiegen
- Leuchten
- Kreisbewegung
- (Rückwärtsbewegung)
- (Tornado-Bewegung)

Platz für eure Ideen:

# Die Weihnachtsgeschichte in Tabellenform

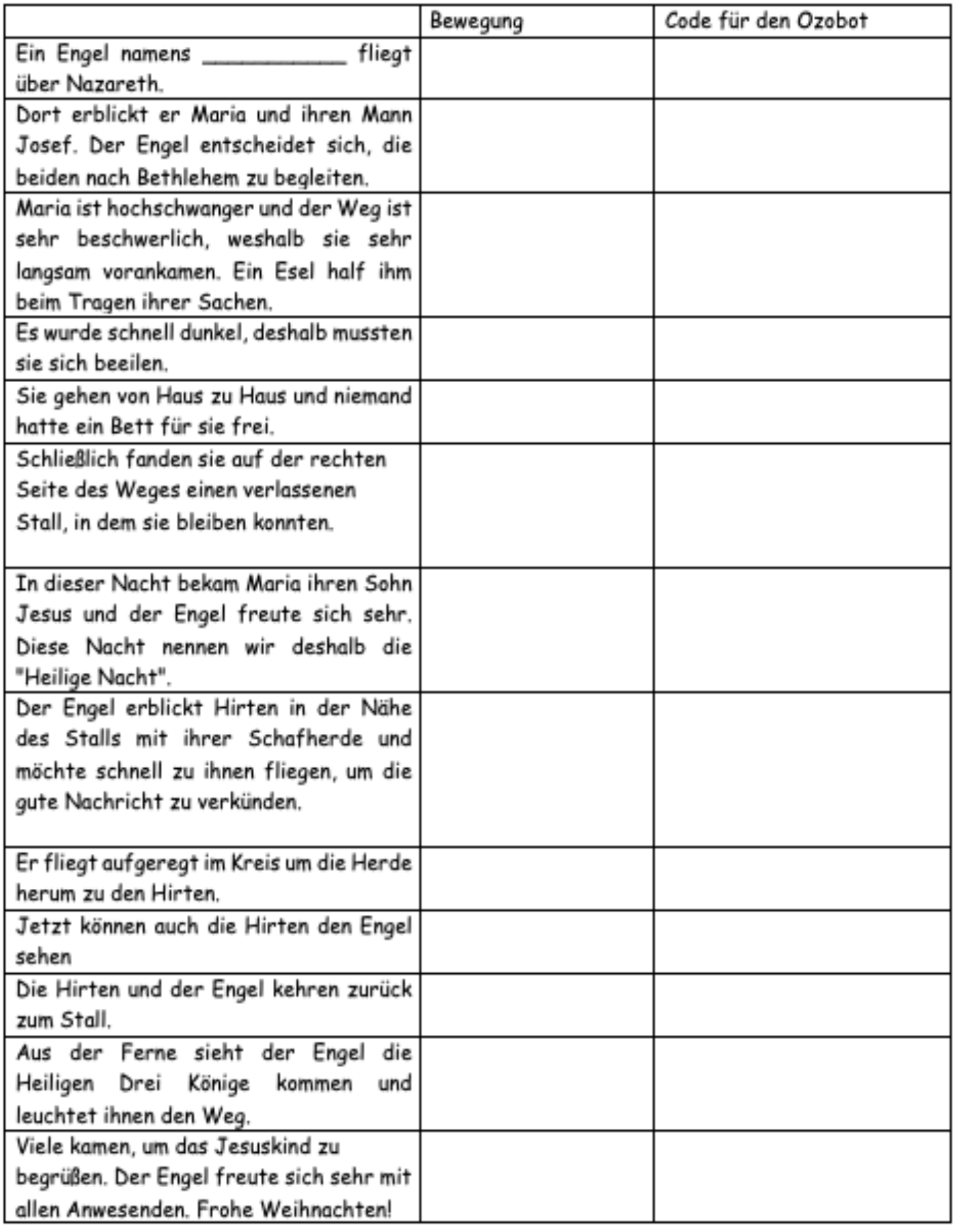

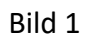

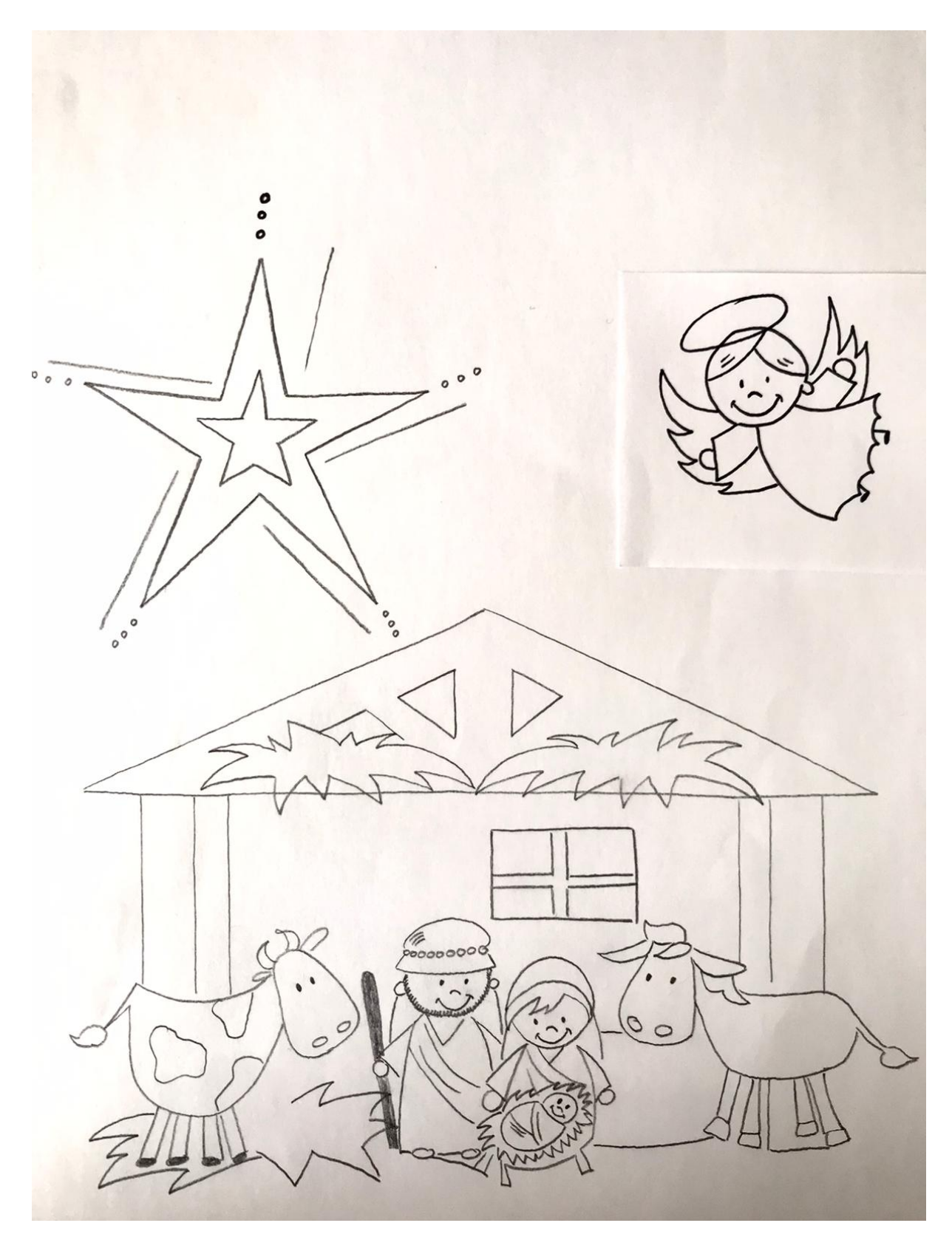

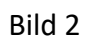

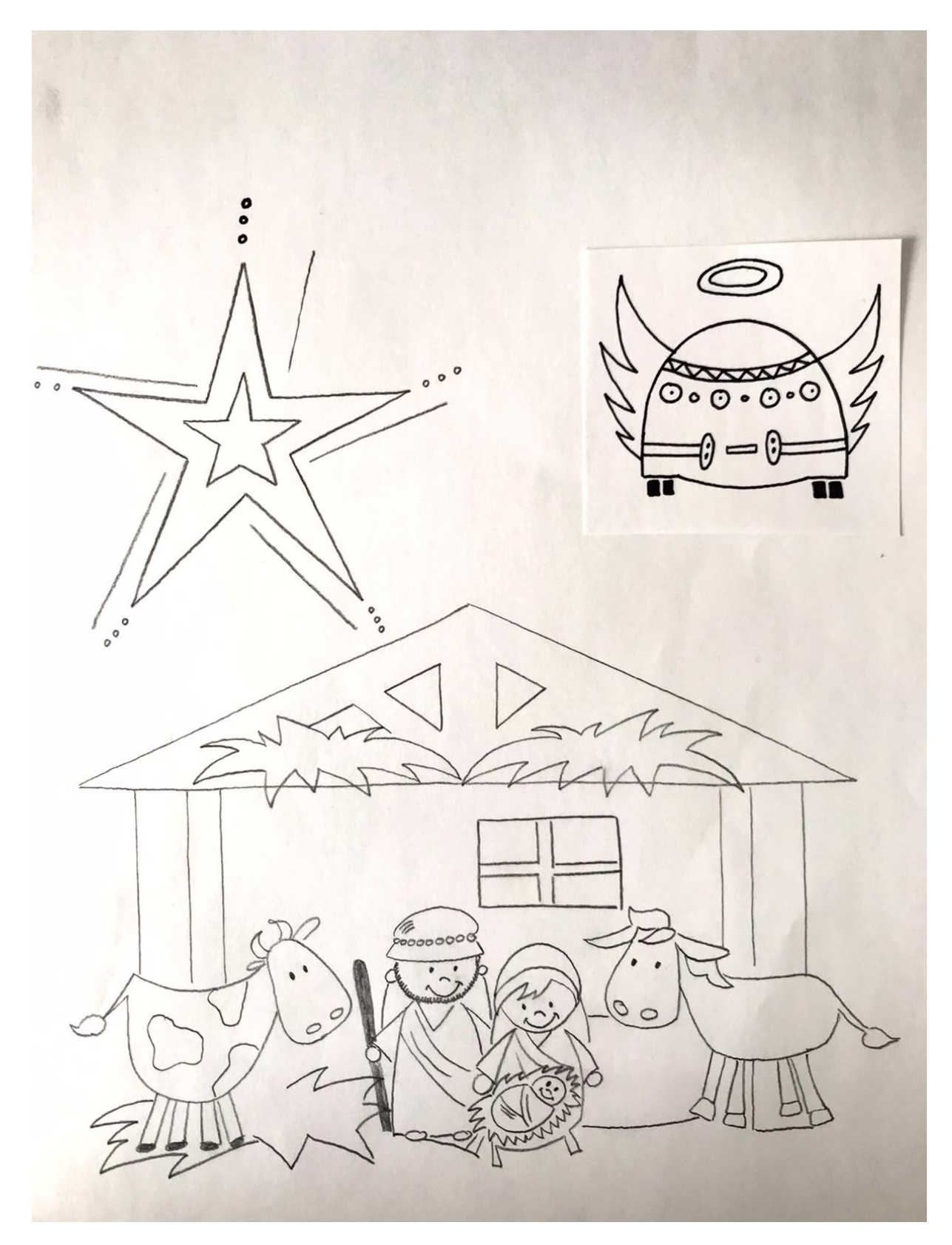

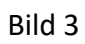

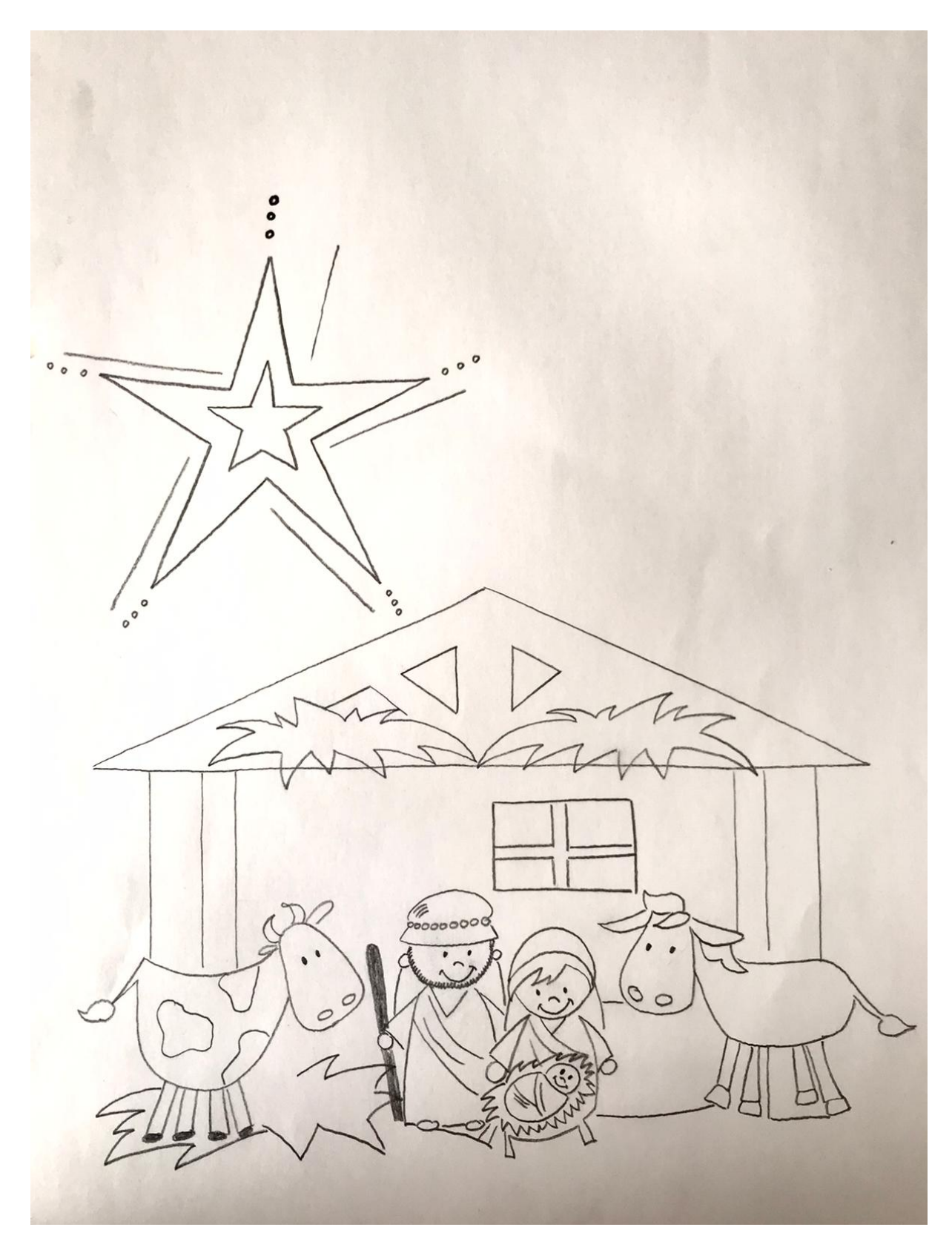

Bild 4

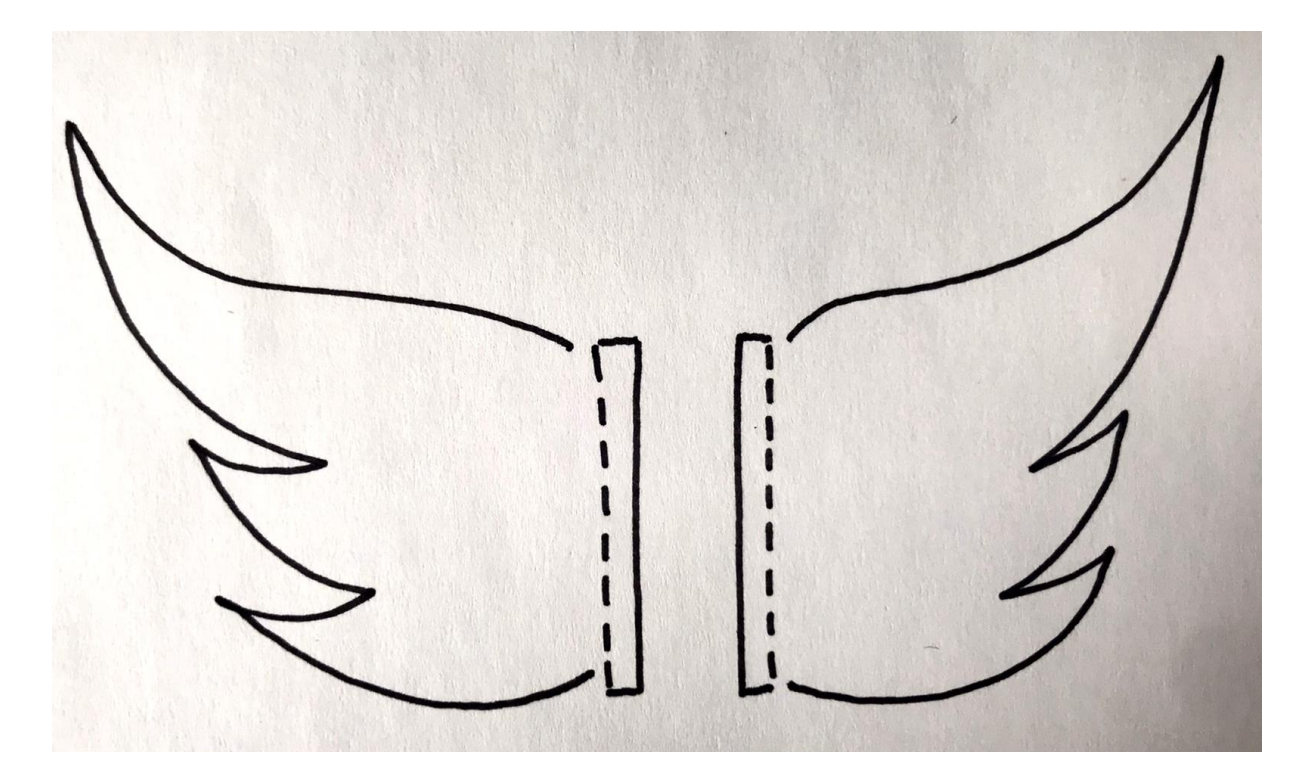

Bild 5

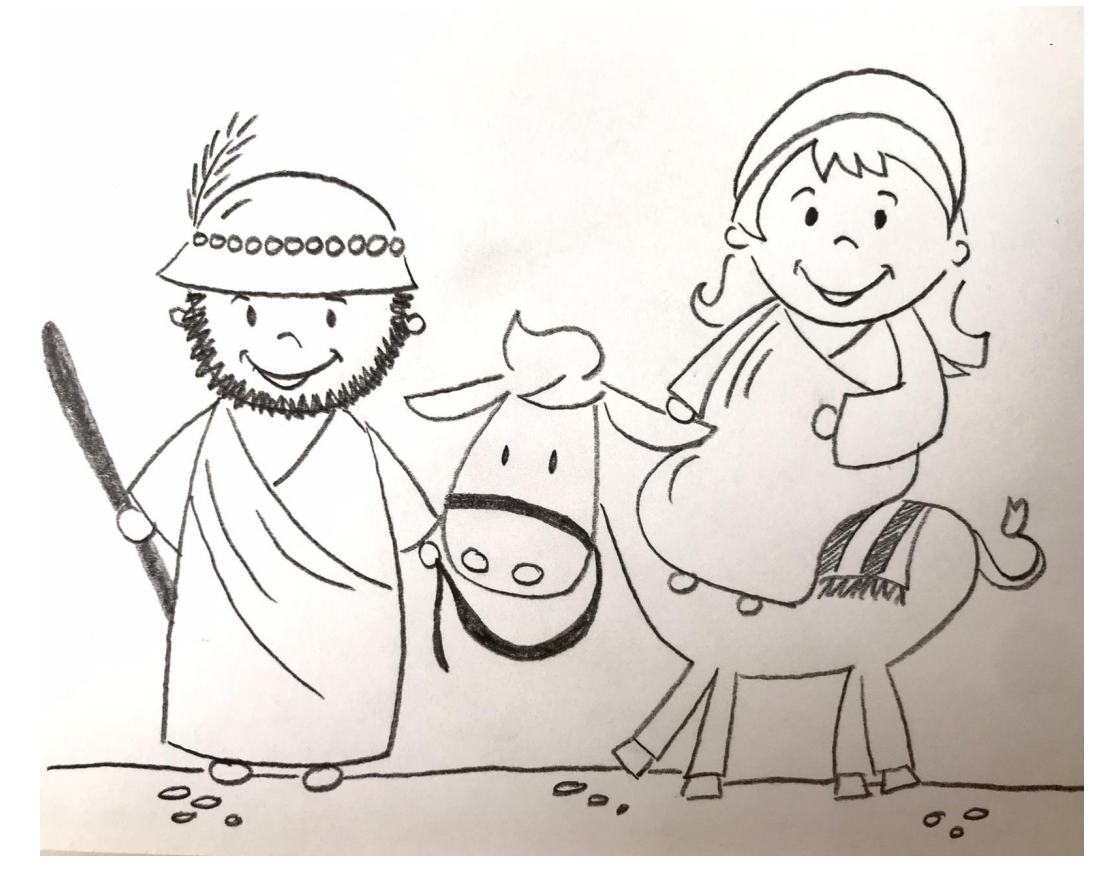

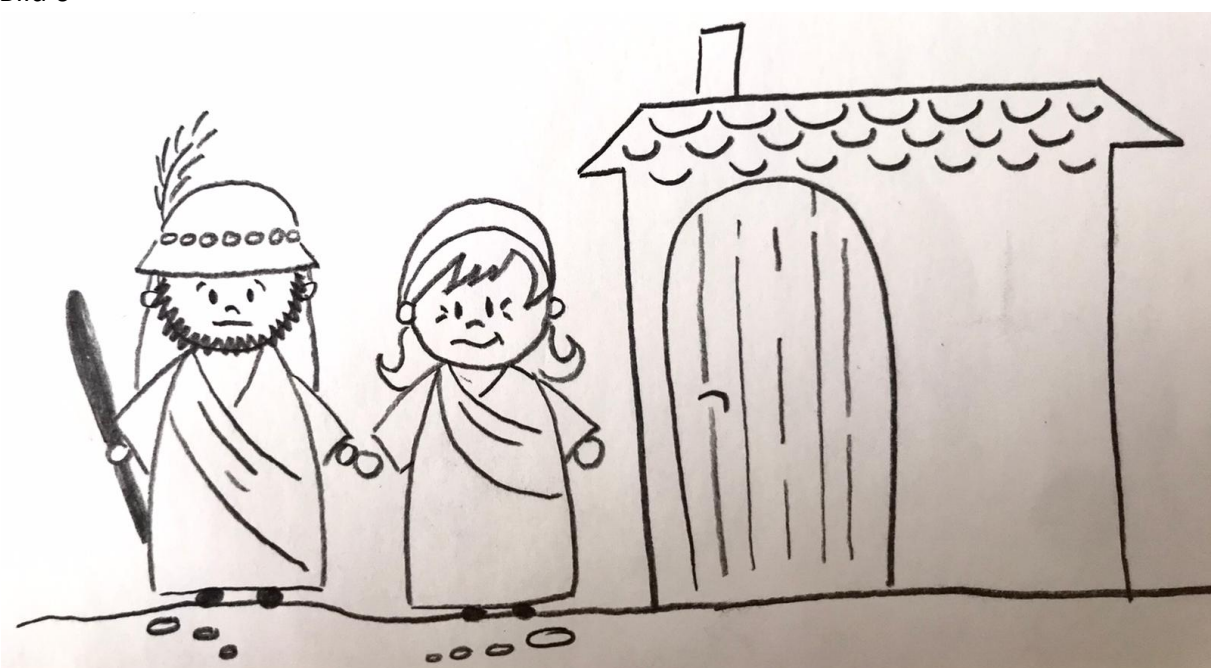

Bild 6

#### **Starte und kalibriere deinen Ozobot**

- 1. Drücke ca. 4 Sekunden auf den Einschaltknopf an der Seite des Ozobots, bis die LED-Lampe weiß blinkt.
- 2. Stelle den Ozobot genau auf den schwarzen Punkt am Ende des Blattes.

3. Der Ozobot bewegt sich und blinkt **grün**. Du kannst ihn jetzt auf die Linie stellen.

 Wenn er **rot** blinkt, musst du ihn noch einmal ausschalten und die Schritte wiederholen.

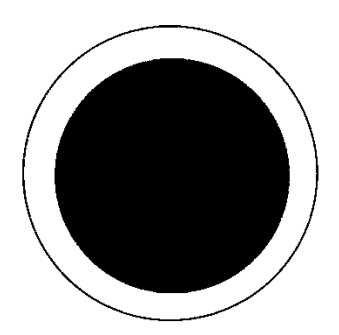

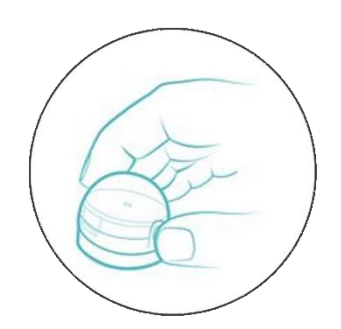

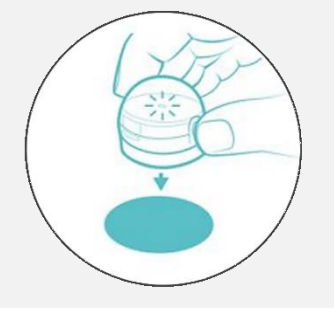

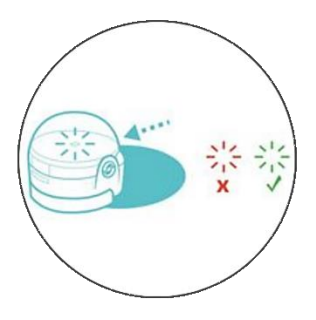

Grafiken: Ozobot.com Beschreibung und Layout: Raphael Fehrmann

#### **Farb-Codes für den ozobot**

#### **Geschwindigkeitsveränderung**

**Coole Bewegungen**

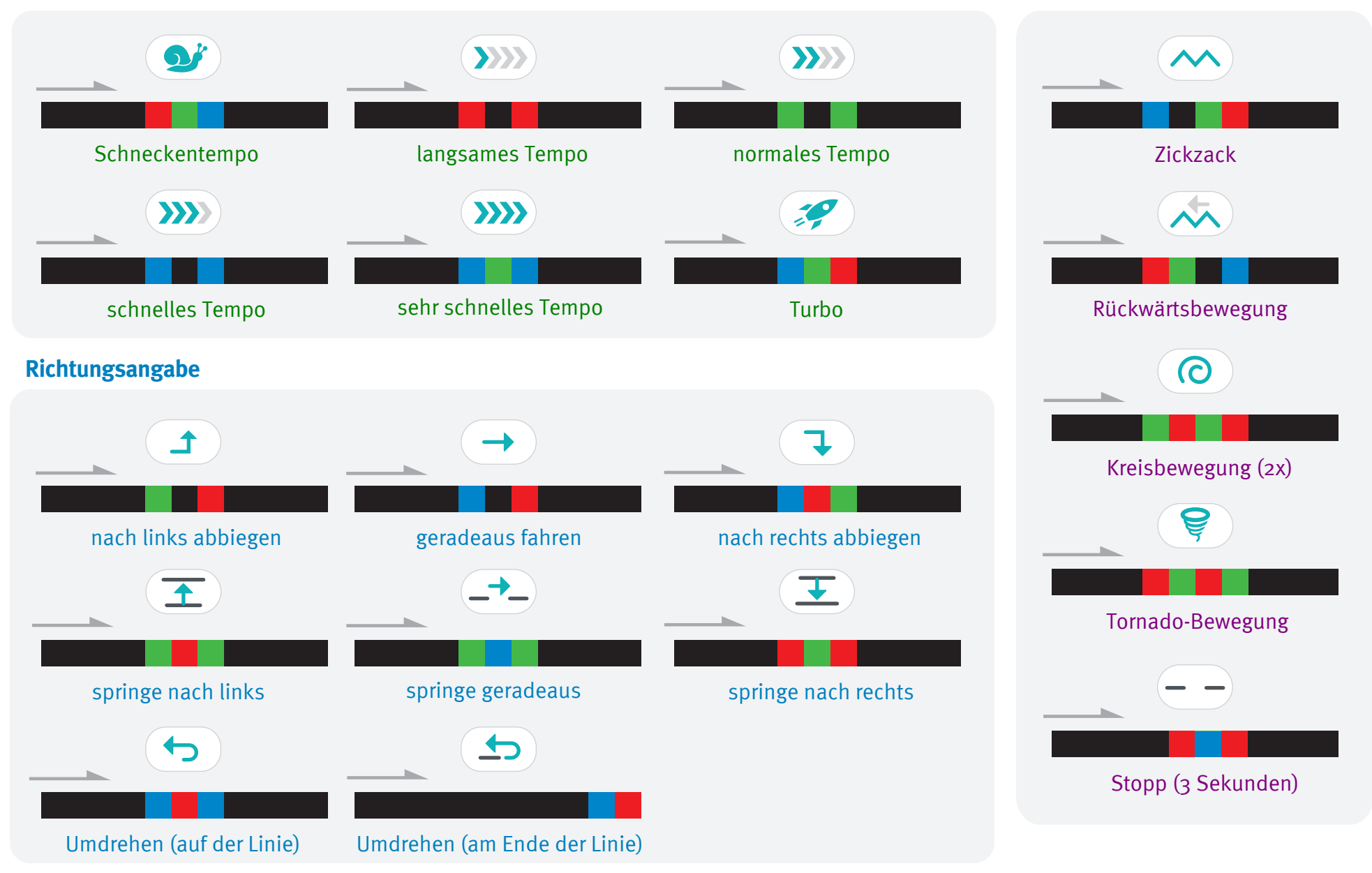